Using Connection Manager to manage seamless seamless HA (RAC & DG) DB connectivity

Mark Abell Oracle DBA / Developer since 1985 (V4)

### What is Connection Manager ? (the official answer)

- "Oracle Connection Manager is a multipurpose networking solution that offers increased scalability, multiprotocol connectivity and secure network access control."
- It can do
	- Connection multiplexing
	- Access control
	- Source routing
	- Multiprotocol Support
	- Firewall Proxy Support

### What is Connection Manager ? (the unofficial version)

- a specialised SQL\*net listener
- a database proxy server an intermediate server that forwards db client connections through to the registered databases.
- hides where the underlying database is
- can use firewall "like" filtering for DB access control
- can work with dataguard to present to DB clients the current "primary" database.
- can do protocol translation (i.e. ipV4 <-> ipV6)

### Why would you want to use it ?

better control of DB access

you do not want to give out access to ALL databases on a server / cluster

transparent access to the primary DB regardless of where it is

gives the DBA control of DB access - controlled access for "fat clients"

protocol translation

### Connection Manager Architecture

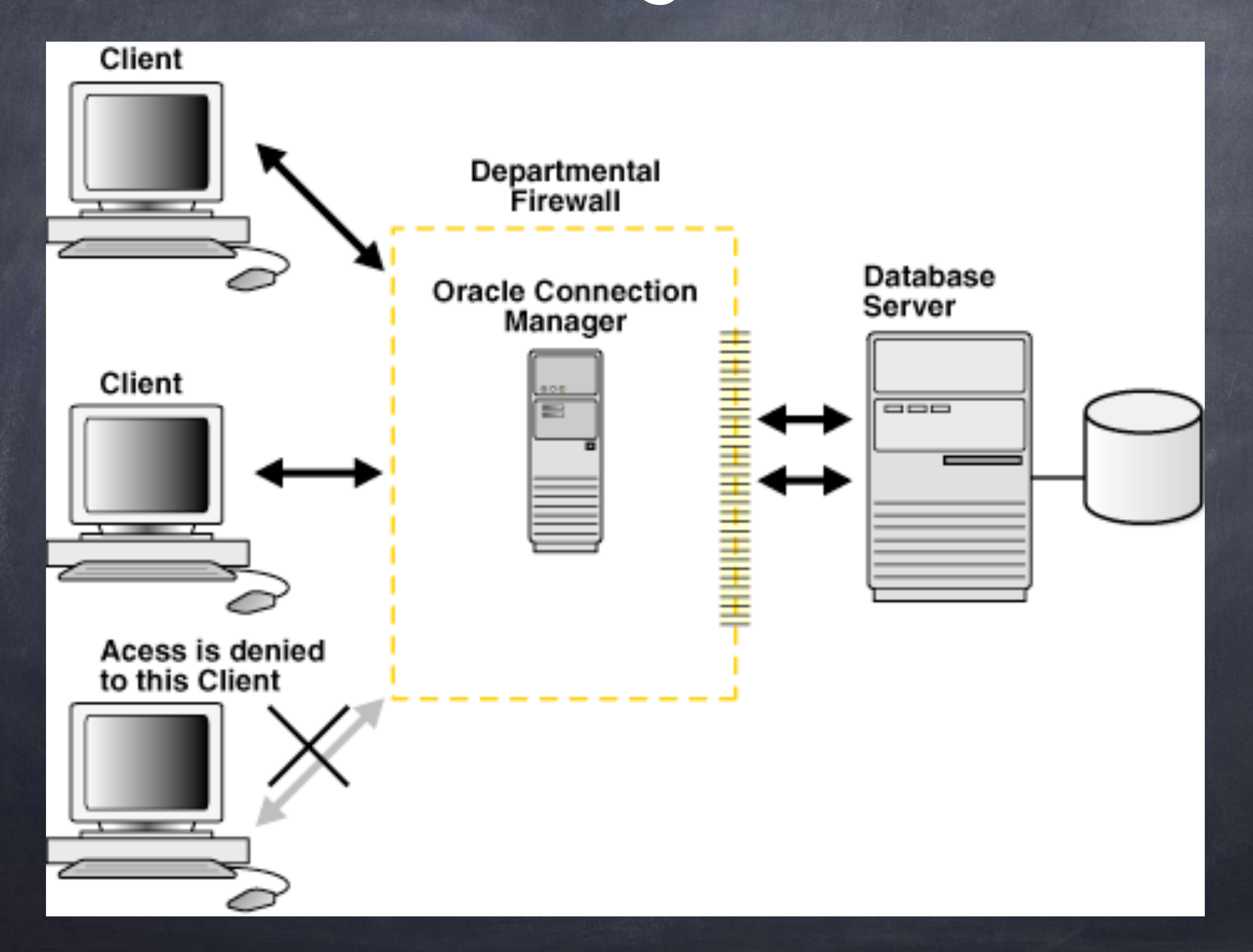

### Redundant Connection Managers

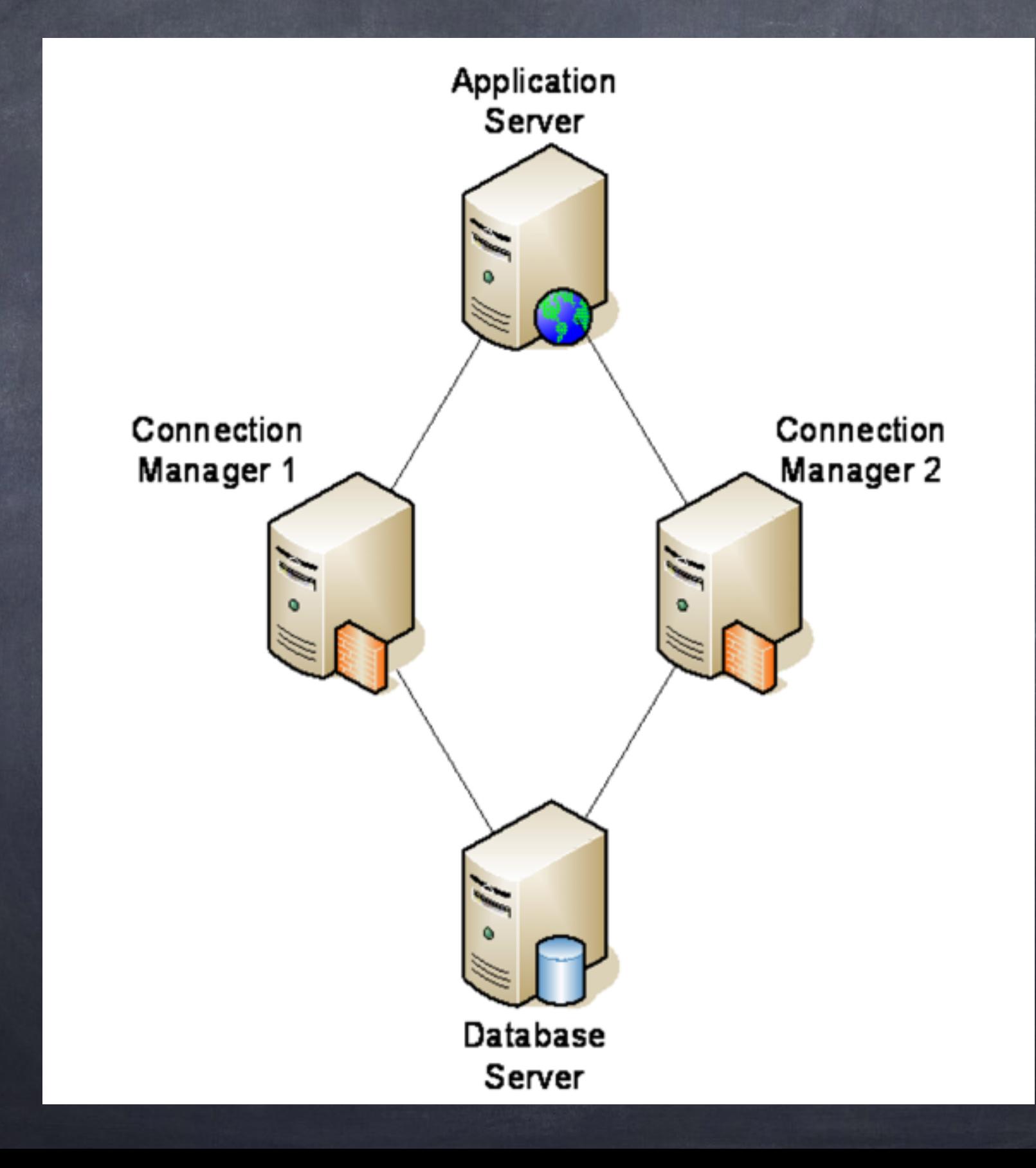

## Redundant everything

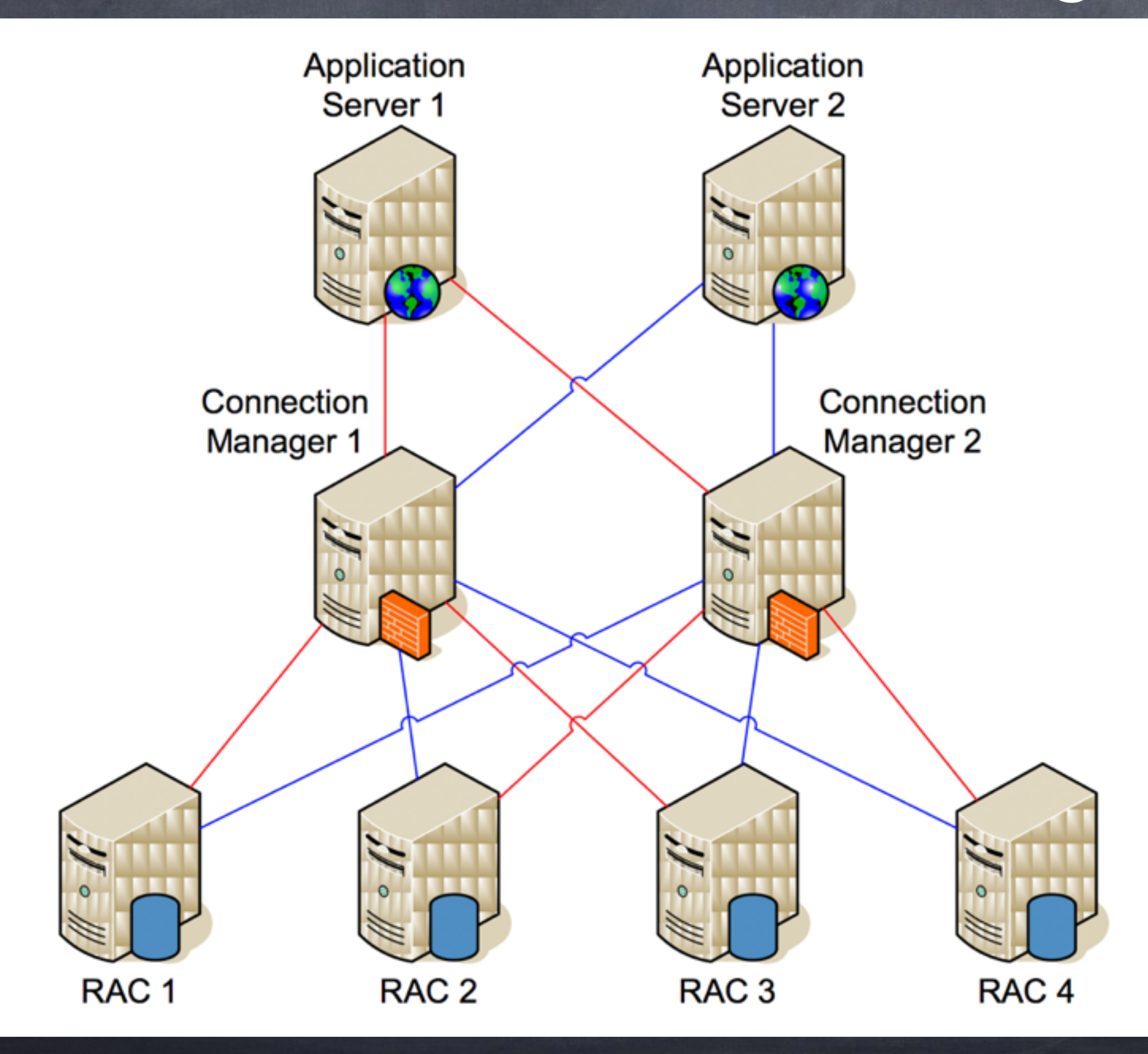

## Requirements for CMAN

uses dynamic listener registration

requires setting the "remote\_listener" on the DB

needs separate host/s to install CMAN on a copy of the Oracle Client install media

## How to install it

Install the Oracle Client "Administrator" first next do a "Custom" install use same location as the Admin install select "Oracle Connection Manager" select "Oracle Net Listener" complete install & root.sh

#### $000$

#### X Oracle Client Installer - Setting up Client - Step 5 of 9

#### **Available Product Components**

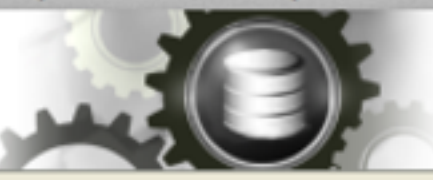

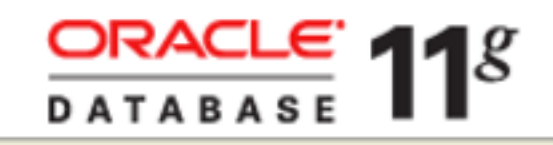

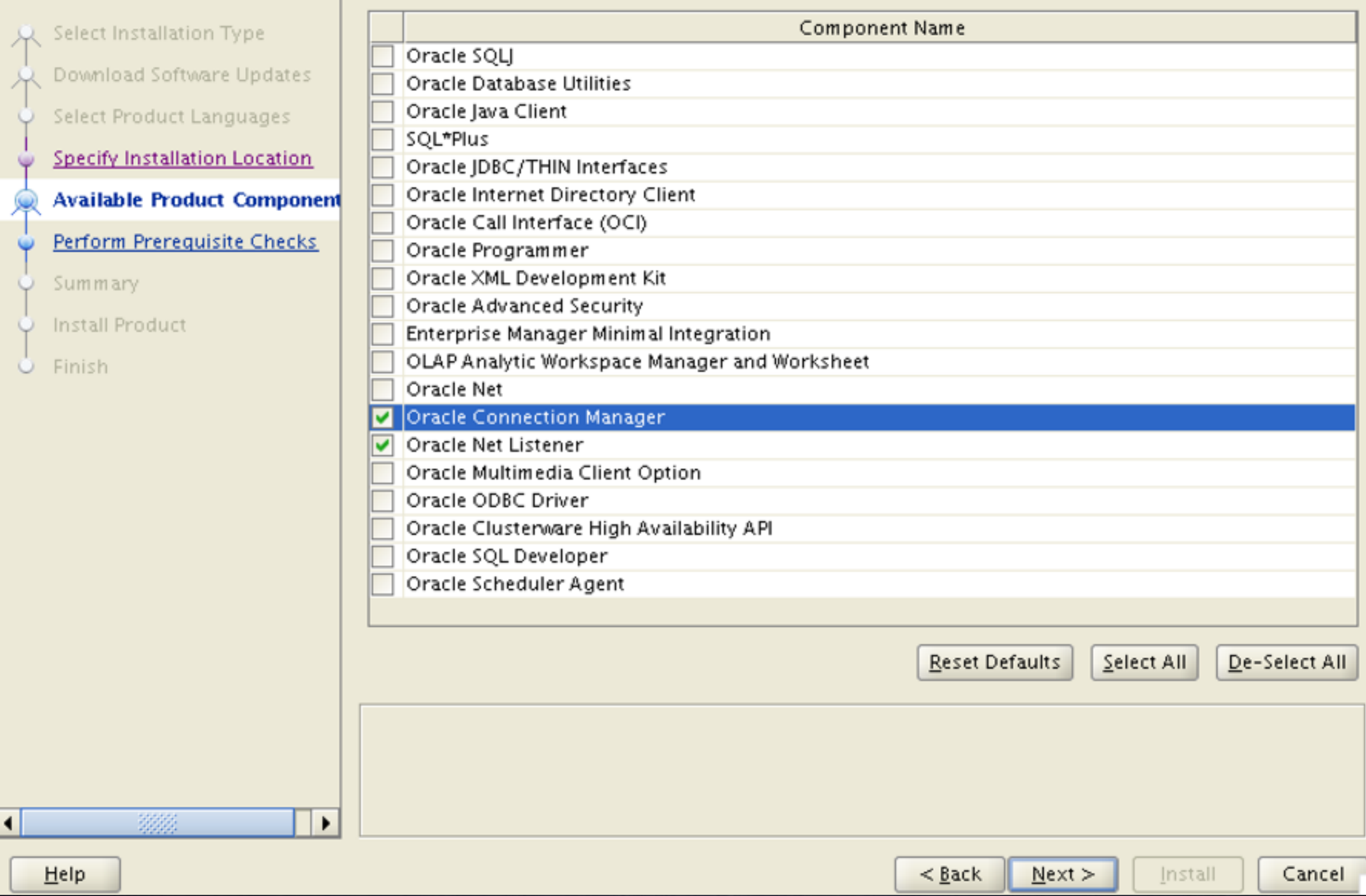

# Configuring CMAN

- cd \$ORACLE\_HOME/network/admin
- cp samples/cman.ora .
- replace...

<fqhost> with the FQDN of the host <lsnport> with the port for incomming CMAN connections (1522) <logdir> & <trcdir> with ...

for now leave everything else as default

# Starting / Stopping CMAN

uses the "cmctl" command (similar to lsnrctl) cmctl startup cmctl shutdown cmctl show services

#### \$ **cmctl startup**

CMCTL for Linux: Version 11.2.0.3.0 - Production on 07-MAR-2013 12:23:47

Copyright (c) 1996, 2011, Oracle. All rights reserved.

Current instance CMAN oraxlnacn01.nonprodeps.xxxx.com.au is not yet started Connecting to (address=(protocol=tcp) (host=oraxlnacn01.nonprodeps.xxxx.com.au)(port=1522)) Starting Oracle Connection Manager instance CMAN oraxlnacn01.nonprodeps.xxxx.com.au. Please wait... TNS-04077: WARNING: No password set for the Oracle Connection Manager instance. CMAN for Linux: Version 11.2.0.3.0 - Production Status of the Instance

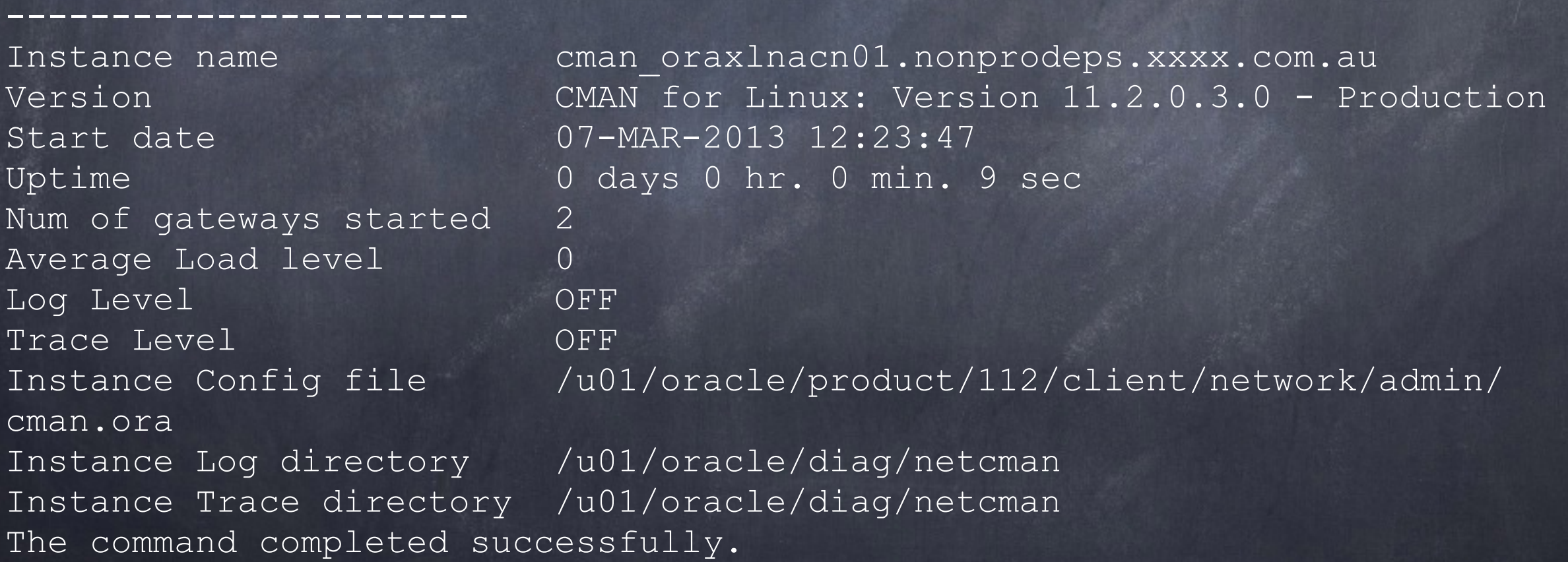

### Configure a database to use it

add a CMAN destination entries on DB server

configure DB remote listener register the database with CMAN Check that CMAN can now see the DB

### HA Single instance DB & RAC DB tnsnames examples

```
-bash-3.2$ vi tnsnames.ora
```

```
LISTENER_CMAN_SINGLE_TST =
```
**(DESCRIPTION=** 

```
 (ADDRESS=(PROTOCOL=tcp)(HOST=cman_host1)(port=1522))
```
 **(ADDRESS=(PROTOCOL=tcp)(HOST=cman\_host2)(port=1522))** 

```
LISTENER_CMAN_RAC_UAT =
```
**(DESCRIPTION=** 

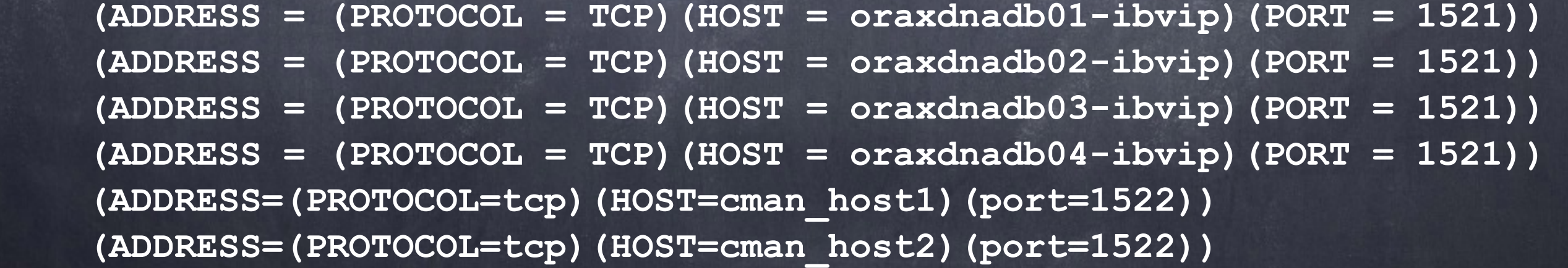

**)** 

**)** 

### Set remote listener & Register DB

SQL> **alter system set remote\_listener='LISTENER\_CMAN\_SINGLE\_TST' scope=both;** System altered.

SQL> **alter system register;** System altered.

### Check that CMAN can see the DB & its services

#### \$ **cmctl show services**

CMCTL for Linux: Version 11.2.0.3.0 - Production on 07-MAR-2013 13:51:57

Copyright (c) 1996, 2011, Oracle. All rights reserved.

TNS-04077: WARNING: No password set for the Oracle Connection Manager instance. Current instance CMAN\_oraxlnacn01.nonprodeps.xxxx.com.au is already started Connecting to (address=(protocol=tcp)(host=oraxlnacn01.nonprodeps.xxxx.com.au)(port=1522)) Services Summary...

Proxy service "cmgw" has 1 instance(s).

 Instance "cman", status READY, has 2 handler(s) for this service... Handler(s):

 "cmgw001" established:0 refused:0 current:0 max:256 state:ready <machine: ::1, pid: 18159>

(ADDRESS=(PROTOCOL=tcp)(HOST=::1)(PORT=1521))

 "cmgw000" established:0 refused:0 current:0 max:256 state:ready <machine: ::1, pid: 18157>

(ADDRESS=(PROTOCOL=tcp)(HOST=::1)(PORT=1521))

Service "DORE92XDB" has 1 instance(s).

 Instance "TWBC02", status READY, has 1 handler(s) for this service... Handler(s):

"D000" established:0 refused:0 current:0 max:1022 state:ready

DISPATCHER <machine: oraxdnadb03.nonprodeps.xxxx.com.au, pid: 109555>

(ADDRESS=(PROTOCOL=tcp)(HOST=oraxdnadb03.nonprodeps.xxxx.com.au)(PORT=43734))

**Service "TWBC02" has 1 instance(s).**

 Instance "TWBC02", status READY, has 1 handler(s) for this service... Handler(s):

"DEDICATED" established:0 refused:0 state:ready

REMOTE SERVER

(DESCRIPTION=(ADDRESS=(PROTOCOL=TCP)(HOST=192.168.112.143)(PORT=1521)))

Service "cmon" has 1 instance(s).

 Instance "cman", status READY, has 1 handler(s) for this service... Handler(s):

 "cmon" established:2 refused:0 current:1 max:4 state:ready <machine: ::1, pid: 18148>

(ADDRESS=(PROTOCOL=tcp)(HOST=::1)(PORT=1521))

The command completed successfully.

### Connecting to the DB via CMAN

\$ **sqlplus system/xxxx@'(DESCRIPTION = (ADDRESS = (PROTOCOL = TCP)(HOST = cman\_host1)(PORT = 1522)) (CONNECT\_DATA = (SERVER = DEDICATED) (SERVICE\_NAME = UCMT1\_PRIM)))'**

SQL\*Plus: Release 11.2.0.3.0 Production on Thu Mar 7 13:59:15 2013 Copyright (c) 1982, 2011, Oracle. All rights reserved.

Connected to: Oracle Database 11g Enterprise Edition Release 11.2.0.3.0 - 64bit Production With the Partitioning, Automatic Storage Management, OLAP, Data Mining and Real Application Testing options

SQL> **exit**

### Connecting to the DB via CMAN

\$ **sqlplus system/xxxx@cman\_host1:1522/UCMT1\_PRIM** 

SQL\*Plus: Release 11.2.0.3.0 Production on Thu Mar 7 14:01:58 2013 Copyright (c) 1982, 2011, Oracle. All rights reserved.

Connected to: Oracle Database 11g Enterprise Edition Release 11.2.0.3.0 - 64bit Production With the Partitioning, Automatic Storage Management, OLAP, Data Mining and Real Application Testing options

SQL> **exit**

### Clustered CMAN connections

**\$ cat tnsnames.ora** 

```
UCMS1_PRIM = 
   (DESCRIPTION = 
         (ADDRESS_LIST= (LOAD_BALANCE =ON) 
            (ADDRESS = (PROTOCOL = TCP)(HOST = cman_host1.nsw.xxxx.com.au)(PORT = 1522)) 
           (ADDRESS = (PROTOCOL = TCP) (HOST = eman host2.nsw.xxxx.com.au) (PORT = 1522) ) 
     (CONNECT_DATA = 
       (SERVER = DEDICATED) 
       (SERVICE_NAME = UCMS1_PRIM) 
 ) 
 ) 
UCMS1_CMAN1 = 
   (DESCRIPTION = 
           (ADDRESS = (PROTOCOL = TCP) (HOST = eman host1.nsw.xxxx.com.au) (PORT = 1522) (CONNECT_DATA = 
       (SERVER = DEDICATED) 
       (SERVICE_NAME = UCMS1_PRIM) 
 ) 
 ) 
UCMS1_CMAN2 = 
   (DESCRIPTION = 
           (ADDRESS = (PROTOCOL = TCP) (HOST = eman host2.nsw.xxxx.com.au) (PORT = 1522) ) (CONNECT_DATA = 
       (SERVER = DEDICATED) 
       (SERVICE_NAME = UCMS1_PRIM) 
 ) 
 )
```
Filtering and other rules the cman.ora flie has a "rule\_list" section NOTE: it is very sensitive to syntax needs a loopback entry - in 11.2.0.3+ this is an IPV6 entry can filter per DB (not just per server) source & destination filtering service filtering - can allow connections to specific ◈ services

### Filtering example - services

```
(rule_list= 
  (rule=(src=oraxlpacn01.nsw.xxxx.com.au)(dst=::1)(srv=cmon)
(act=accept)) 
      (rule= 
        (src=*)(dst=*)(srv=UCMP1_EXTERN)(act=accept) 
        (action_list=(aut=off)(moct=0)(mct=0)(mit=0)(conn_stats=on)) 
 ) 
     (rule= 
        (src=*)(dst=*)(srv=ODQP1_BATCH)(act=accept) 
        (action_list=(aut=off)(moct=0)(mct=0)(mit=0)(conn_stats=on)) 
 ) 
     (rule= 
        (src=*)(dst=*)(srv=PWBCEM)(act=accept) 
        (action_list=(aut=off)(moct=0)(mct=0)(mit=0)(conn_stats=on)) 
 ) 
     (rule= 
        (src=*)(dst=*)(srv=oem12c)(act=accept) 
        (action_list=(aut=off)(moct=0)(mct=0)(mit=0)(conn_stats=on)) 
 ) 
)
```
## Any Questions ?

### For additional information, look up -

Deploying an Oracle Connection Manager Hardening Oracle Net 11gR2 with Proxy and Reverse Proxy Connection Filtering By Peter Magee